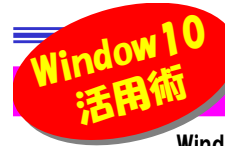

# ライブタイルでWindows10を快適に!

 Windows10ではスタートメニューからアプリアイコンがタイル状に並んだ「ライブタイル」が現れます。Windows 8/8.1をお使いの方もなじみがあるかもしれません。「ライブタイル」は色々なアプリを表示したり、 タイルをクリックするとアプリがすばやく起動する仕<br>\$P3・「さんています、日めのアプリにもどりつくまでの舌眼を判述でき使い勝手も向上するてとでしょう、アプリによりはすが見新の情報 組みになっています。目的のアプリにたどりつくまでの手間を削減でき使い勝手も向上することでしょう。アプリによりますが最新の情報や 写真などアプリのショートカットをタイルに表示させることもできます。デスクトップにアイコンがごちゃごちゃと多く並んでいるよりも、「ライブタイル」を活用して見た目もスマートにしてみませんか。

### アフリをタイルとして表示させよう!

 スタートメニューのアプリ一覧から目的のアプリを選んで、右クリックして「スタートにピン留めする」を選択するとタイル状のアプリが表 示されます。これで作業開始までの手間を大幅に削減できることでしょう。必要が無くなったタイルを外したい場合も同じ方法で「スタートからピン留めを外す」を選択するとタイルが削除されます。

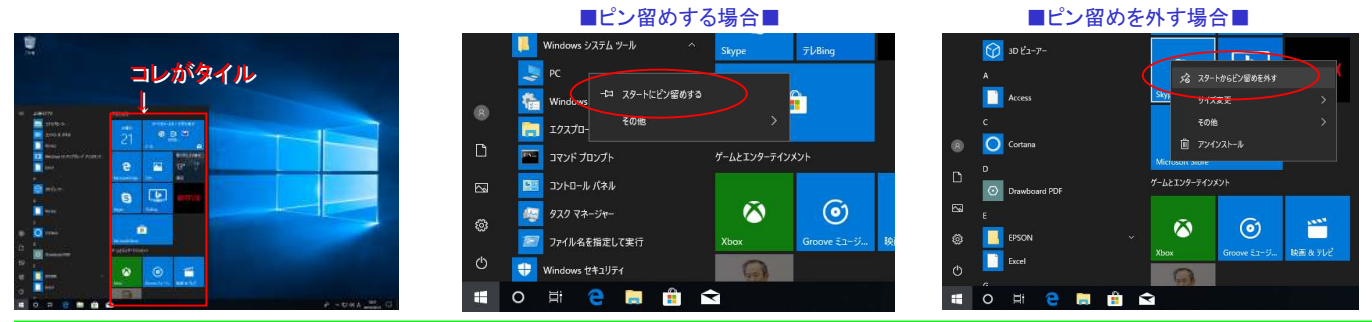

#### タイルの大きさで情報量が変わる!

タイルの表示サイズは変更が可能です。タイル上で右クリックして「サイズ変更」をすれば、小、中、横長、大の4種類から選ぶことができます。但しアプリによって選べるサイズは決まっています。

タイルにはアイコンと同じような動かないタイルと、天気予報やニュースのタイルのようにライブタイルと呼ばれる動くタイルがあります。ライブタイルは大きなサイズでは表示される情報量は増えますが、小さなサイズになるとアイコンのみとなりサイズに応じて表示される

情報量が変わるため、自分で使いやすいサイズ・レイアウトを設定するとよいでしょう。アイコンとアプリ名だけのタイルにしたい時は、タイルを右クリックしてメニューの「その他」

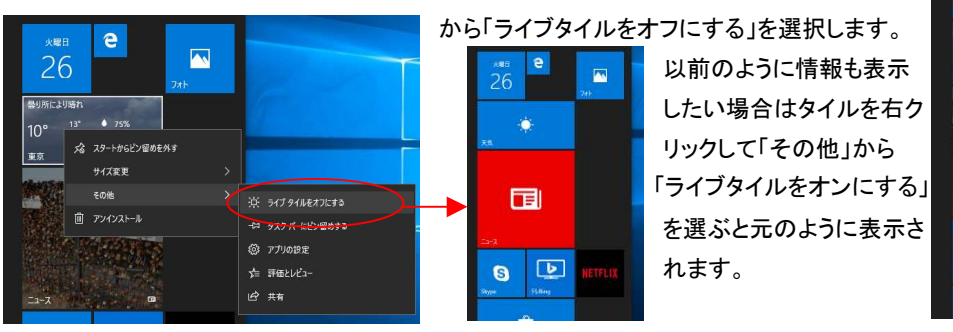

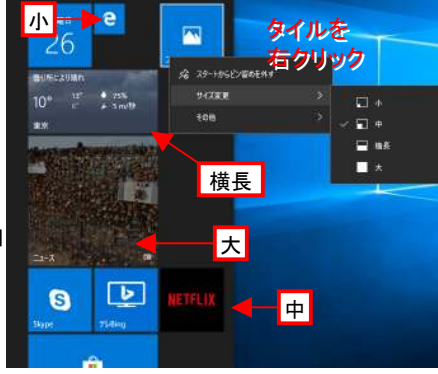

### タイルの整理でアフリ探しが簡単に!

よく使うアプリがたくさんある場合は、タイルをフォルダ化することをお勧めします。

 フォルダにまとめたいタイルをクリックしたまま、フォルダ化したいタイルの上に重なるようにドラッグします。

 フォルダが開いた状態で作成され、ドラッグしたタイルとドラ ッグ先のタイルの両方が作成されたフォルダ内に入った状態で表示されます。

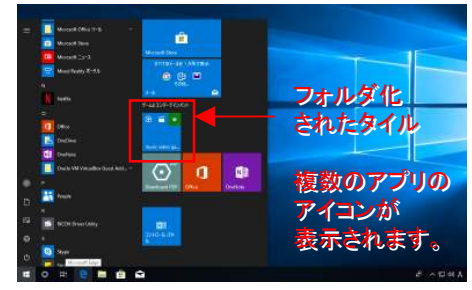

タイルをクリックするごとにフォルダの展開と縮小ができ、表 示形態が変わります。縮小した状態でもフォルダ内のアプリ は確認できますが、展開することでフォルダ内のアプリをタイル形式として確認できます。

 作成したフォルダに名前をつければ、見た目もスッキリして、タイルを管理しやすくなります。

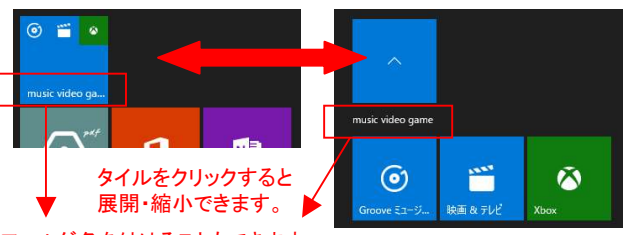

フォルダ名を付けることもできます。

## 開発室から

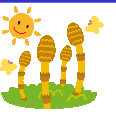

3日に ▲◆ 3月に入り、温かい日と寒い日が交互にやってくるように なりました。「三寒四温」というやつですね。去年の大雪■エムな人ですねって変わって今年は車の上に積もった雪を数回落と す程度で除雪はまだしたことはありません。このまま春

 が来てくれれば良いのですが。すでにスタッドレスタイヤからノーマルタイヤに交換している人も見かけました。私はいつ交換しようかな?